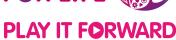

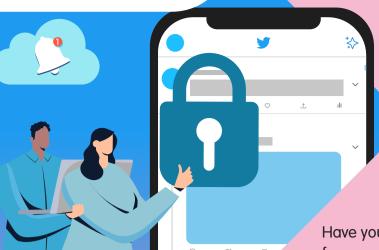

## STAYING SAFE ON TWITTER

Have you ever wondered how to create a safer online space for you and/or your child?

Check out this guide on Twitter's safety tools to learn how you can protect yourself and/or your child from online harms.

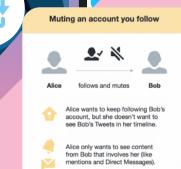

Bob won't see that he's been muted by Alice.

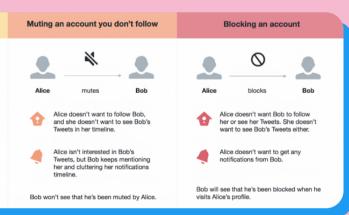

Setting content and privacy filters

## **Audience and Tagging:**

Manage the information that people can see about you through media settings

- How to protect your <u>Tweets</u>
- Change who can tag you in Photos

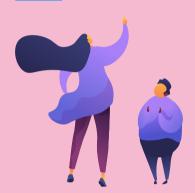

**Content you see**: Decide what you see on Twitter

- Report sensitive media
- Determine the <u>topics</u> that show up on your profile
- <u>Unfollow</u> accounts to stop seeing their tweets on your home timeline
- Hide sensitive content, choose what to see in your search results, and remove muted and blocked accounts with <u>Twitter Search</u>

Find out more on Twitter's **Help Center**.

**Safety Mode**: Manage <u>settings</u> that limit unwelcome interactions

- Mute or Block accounts on Twitter to prevent people from contacting you and seeing their Tweets
- Assess who can direct message you and Control who can reply to your Tweets

Reporting inappropriate content and behaviour

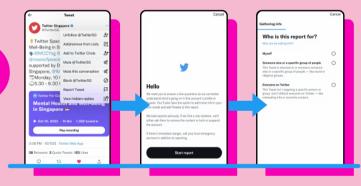

Report abusive behaviours or potential violations of the Twitter Rules and Terms of Service.

Learn how to make a report here.

Learn how to make a report here

Use Twitter's <u>form</u> to report sensitive content or issues that affect people's experience on Twitter.

Twitter also has a dedicated Help Center for bystanders on how they can help someone experiencing abuse online.

Twitter requires people to be at least 13 years old to get an account. More information on parental consent to use Twitter is available here.

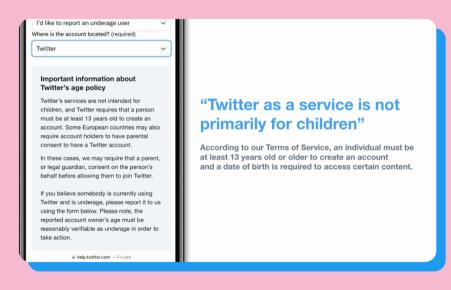

Protecting young users

Check out more resources

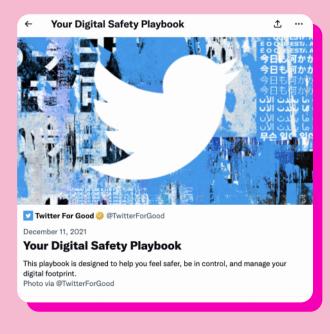

The <u>Digital Safety Playbook</u> is designed to help people feel safer, be in control, and manage one's digital footprint on Twitter.

\*Information accurate as of Mar 2023. Please visit the <u>Safety Center</u> for latest updates

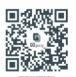